# **Transport GT20**

# **B5161**

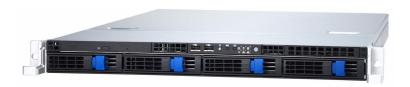

# Service Engineer's Manual

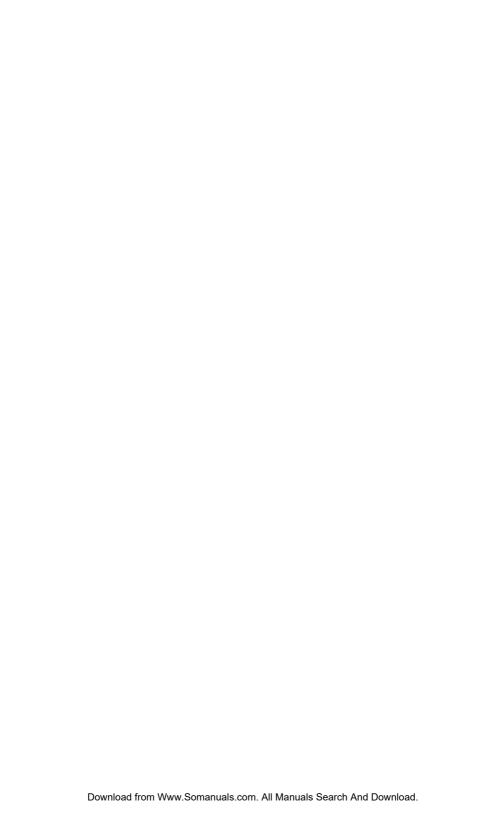

# **PREFACE**

# Copyright

This publication, including all photographs, illustrations, and software, is protected under international copyright laws, with all rights reserved. Neither this manual, nor any material contained herein, may be reproduced without written consent of the manufacturer-.

Copyright 2006

Version 1.0

#### **Disclaimer**

Information contained in this document is furnished by TYAN Computer Corporation and has been reviewed for accuracy and reliability prior to printing. TYAN assumes no liability whatsoever, and disclaims any express or implied warranty, relating to sale and/or use of TYAN products including liability or warranties relating to fitness for a particular purpose or merchantability. TYAN retains the right to make changes to product descriptions and/or specifications at any time, without notice. In no event will TYAN be held liable for any direct or indirect, incidental or consequential damage, loss of use, loss of data or other malady resulting from errors or inaccuracies of information contained in this document.

## **Trademark Recognition**

All registered and unregistered trademarks and company names contained in this manual are property of their respective owners including, but not limited to the following.

TYAN and Transport GT20 B5161 are trademarks of TYAN Computer Corporation.

Intel, Prescott, and combinations thereof are trademarks of Intel Corporation.

Phoenix, PhoenixBIO are trademarks of Phoenix Technologies.

Microsoft Windows is a trademark of Microsoft Corporation.

IBM, PC, AT, PS/2 are trademarks of IBM Corporation.

Portable Document Format (PDF) is a trademark of Adobe Corporation.

## Federal Communications Commission (FCC)

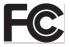

Notice for the USA Compliance Information Statement (Declaration of Conformity Procedure) DoC FCC Part 15: This device complies with part 15 of the FCC Rules

Operation is subject to the following conditions:

- 1) This device may not cause harmful interference, and
- 2) This device must accept any interference received including interference that may cause undesired operation. If this equipment does cause harmful interference to radio or television reception, which can be determined by turning the equipment off and on, the user is encouraged to try one or more of the following measures:
  - Reorient or relocate the receiving antenna.
  - Increase the separation between the equipment and the receiver.
  - Plug the equipment into an outlet on a circuit different from that of the receiver.

Consult the dealer on an experienced radio/television technician for help.

## **Notice for Canada**

This apparatus complies with the Class B limits for radio interference as specified in the Canadian Department of Communications Radio Interference Regulations. (Cet appareil est conforme aux norms de Classe B d'interference radio tel que specifie par le Ministere Canadien des Communications dans les reglements d'ineteference radio.)

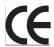

Notice for Europe (CE Mark) This product is in conformity
 with the Council Directive 89/336/EEC, 92/31/EEC
 (EMC).

CAUTION: Lithium battery included with this board. Do not puncture, mutilate, or dispose of battery in fire. Danger of explosion if battery is incorrectly replaced. Replace only with the same or equivalent type recommended by manufacturer. Dispose of used battery according to manufacturer instructions and in accordance with your local regulations.

#### **About this Manual**

This manual provides you with instructions on installing your Transport GT20. This manual is intended for experienced users and integrators with hardware knowledge of personal computers.

This manual consists of the following parts

**Chapter 1:** Provides an Introduction to the Transport GT20

B5161 barebone, packing list, describes the external components, gives a table of key components, and provides block diagrams of the system.

Chapter 2: Covers procedures on installing the CPU, mem-

ory module, PCI card, and hard drive.

**Chapter 3:** Covers removal and replacement procedures for

pre-installed components

**Appendix:** Describes the differences between mainboard

BIOS and system BIOS. The cable connection tables are also provided for reference of system setup. For SMDC setting up, please refer to

Appendix III.

For information on the mainboard, please refer to the attached mainboard user's manual. You can find the detailed description about jumper and BIOS settings from the motherboard manual.

### SAFETY INFORMATION

Before installing and using the Transport GT20, take note of the following precautions:

- Read all instructions carefully.
- Do not place the unit on an unstable surface, cart, or stand.
- Do not block the slots and opening on the unit, which are provided for ventilation.
- Only use the power source indicated on the marking label. If you are not sure, contact the Power Company.
- The unit uses a three-wire ground cable, which is equipped with a third pin to ground the unit and prevent electric shock.
   Do not defeat the purpose of this pin. If your outlet does not support this kind of plug, contact your electrician to replace your obsolete outlet.
- Do not place anything on the power cord. Place the power cord where it will not be in the way of foot traffic.
- Follow all warnings and cautions in this manual and on the unit case.
- Do not push objects in the ventilation slots as they may touch high voltage components and result in shock and damage to the components.
- When replacing parts, ensure that you use parts specified by the manufacturer.
- When service or repairs have been done, perform routine safety checks to verify that the system is operating correctly.
- Avoid using the system near water, in direct sunlight, or near a heating device.
- Cover the unit when not in use.

# **Table of Contents**

| Chapt | ter 1:Overview                                  |    |
|-------|-------------------------------------------------|----|
| 1.1   | About the Transport GT20 B5161                  | 1  |
| 1.2   | Features                                        |    |
| 1.3   | Unpacking                                       | 4  |
|       | 1.3.1 Opening the Box                           | 4  |
|       | 1.3.2 Box contents                              | 5  |
|       | 1.3.3 Accessories                               | 6  |
| 1.4   | About the Product                               | 8  |
|       | 1.4.1 Front View                                | 8  |
|       | 1.4.2 Rear View                                 | 8  |
|       | 1.4.3 LED Definition                            | 9  |
|       | 1.4.4 Internal View                             | 11 |
|       | 1.4.5 Motherboard Block Diagram                 | 12 |
|       | 1.4.6 Motherboard Layout                        | 13 |
| CI.   | A C (1) II                                      |    |
| Cnapi | ter 2:Setting Up                                |    |
|       | 2.0.1 Before You Begin                          |    |
|       | 2.0.2 Work Area.                                |    |
|       | 2.0.3 Tools                                     |    |
|       | 2.0.4 Precautions                               |    |
| 2.1   | Rack Mounting                                   |    |
| 2.2   | 2.1.1 Installing the Server in a Rack           |    |
| 2.2   | Installing Motherboard Components.              |    |
|       | 2.2.1 Removing the Chassis Cover                |    |
|       | 2.2.2 Installing the CPU, Heatsink and Air Duct |    |
|       | 2.2.3 Installing the Memory                     |    |
|       | 2.2.4 Installing a PCI Card                     |    |
| 2.3   | Installing the Hard Drive.                      |    |
| 2.4   | Installing the Slim FDD (Option)                | 31 |
| Chant | ter 3:Replacing Pre-Installed Components        |    |
| 3 1   | Introduction                                    | 33 |
| 3.1   | 3.1.1 Work Area                                 |    |
|       | 3.1.2 Tools                                     |    |
|       | 3.1.3 Precautions.                              |    |
| 3.2   | Disassembly Flowchart                           |    |
| 3.3   | Removing the Cover                              |    |
| 3.4   | Replacing Motherboard Components                |    |
| 3.4   | 3.4.1 Disconnecting All Motherboard Cables      |    |
|       | 3.4.1 Disconnecting An Motherboard Cables       |    |
|       | J.T.Z Removing the Motherward                   |    |

| 3.5 | Replacing the LED Control Board                    | . 39 |
|-----|----------------------------------------------------|------|
| 3.6 | Replacing the M1012 Adapter Board                  | 41   |
|     | 3.6.1 M1012 Adapter Board Features                 | 43   |
|     | 3.6.2 M1012 Adapter Board Connector Pin Definition | 44   |
|     | 3.6.3 System Fan Layout                            | 49   |
| 3.7 | Replacing the SATA Backplane                       | 50   |
|     | 3.7.1 SATA Backplane Features                      | 51   |
| 3.8 | Replacing the Cooling Fan                          | 54   |
| 3.9 | Replacing the Power Supply                         | 55   |

# **Appendix I: BIOS Differences**

**Appendix II: Cable Connection Tables** 

**Appendix III: Installing SMDC Cards** 

**Technical Support** 

# **Chapter 1: Overview**

## 1.1 About the Transport GT20 B5161

Congratulations on your purchase of the TYAN Transport<sup>TM</sup> GT20 (B5161), a highly-optimized rack-mountable barebone system. The Transport GT20 (B5161) offers the latest processor server system, providing a rich feature set and incredible performance. Leveraging advanced technology from Intel<sup>®</sup>, the Transport GT20 (B5161) server system is capable of offering scalable 32- or 64- bit computing, high-bandwidth memory design, and a lightning-fast PCI-Express bus implementation. The Transport<sup>TM</sup> GT20 (B5161) not only empowers your company in today's demanding IT environment but also offers a smooth path for future application usage.

TYAN is also proud to deliver the Transport<sup>TM</sup> GT20 (B5161) in SATA flavor while supporting up to four (4) hot-swap hard drives, one (1) slim CD-ROM and one (1) optional slim floppy disk drive (not included). The Transport<sup>TM</sup> GT20 (B5161) uses TYAN's latest tooling-made chassis featuring a robust structure, tool-less and modularized design, and a solid mechanical enclosure. All of this provides the Transport<sup>TM</sup> GT20 (B5161) the power and flexibility to meet the needs of nearly any server application.

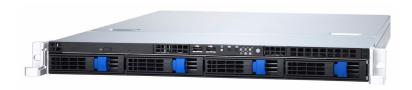

#### 1.2 Features

#### **Enclosure**

- Industry 19" rack-mountable 1U chassis storage bay
- · Storage bay
  - (4) 3.5" HDD bays
  - (1) slim line CD-ROM bay
- Dimension: D 22.4 x W 17.2 x H 1.72 inch (568 x 436 x 43.6mm)

#### **Processors**

- · One LGA775 socket
- Supports Intel ® Pentium 4 and Pentium D porcessors (Prescott/Smithfield/Clear Mill/Presler)
- 1066/800/533MHz FSB support

#### Chipset

- Intel E7230 (Mukilteo) MCH
- · ICH7R south bridge
- PXH-V 64-bit PCI Hub
- SMSC SCH5017 super I/O chip
- EMC6D103 Hardware Montioring IC

#### Memory

- Four 240-pin DDR2 DIMM sockets
- · Supports ECC DIMMs
- Maximum of 8GB unfuffered DDR2-667/533/400

#### **Expansion Slots**

- (1) 64-bit 100/133MHz PCI-X slot on pre-installed riser card (riser card model: M2055)
- or (1) PCle x16 slot on riser card (via 4 connectors, with x8 signal, riser card model:2082-2)
- (1) Tyan "TARO" SO-DIMM socket

#### **Back I/O Ports**

- Stacked PS/2 mouse & keyboard ports
- Stacked (2) USB 2.0 ports & (1) RJ45 10/100 port
- (1) 9-pin UART serial port
- (1) 15-pin VGA port
- (2) side-by-side RJ-45 10/100/1000 ports

#### **Front Panel Features**

I/O

#### (2) USB 2.0 ports

- LED indicators
  - HDD active LEDs, (2) LAN LEDs, (1) Power LED, (1) System warning LED, ID LED
- Switches
  - Power, Reset, NMI, ID

# Integrated Storage Controller (ICH7R)

- (1) ATA-100 channel for up to (2) ATA-100 devices
- Supports (4) SATA-II ports running at 3.0 Gb/s

#### Storage

- Pre-installed slim type 24x CD-ROM
- (4) hot-swappable, SATA HDD with RAID 1,0, 5, 10 capable under Windows

#### Networking

- (3) Ethernet ports
  - (2) Intel i82573V GbE LAN controllers, operating at PCle x1 interface
  - (1) Intel i82551QM fast ethernet LAN controller, operating at PCI 32-bit/33MHz interface

#### Video

- XGI Volari Z7 (XG20)
- 16MB frame buffer memory

#### Motherboard

- · Tyan S5161 system board
- ATX footprint (12" x 9.6")

#### **BIOS**

- Phoenix BIOS on 8Mbit LPC Flash ROM
- · Serial Console Redirect
- Supports APM 1.2 and ACPI
- PnP, DMI2.0, WfM2.0 power management

#### **System Cooling**

- (5) 40\*40\*28mm 15000rpm heavyduty fans
- (1) passive CPU heatsink

#### **Server Management**

- System fan speed control and monitoring
- · Chassis intrusion alert
- Supports Tyan Server Management (TSM)
- Tyan SMDC, IPMI 2.0 compliant remote server management kit (optional)

### Regulatory

- FCC Class B (Declaration of Conformity)
- CE
- VCCI
- C-Tick

## **Power Suppy**

- EPS 1U, 350W with PFC
- 100V~240V AC input

### **Environment Temperature**

- Operating temperature 5°C~35°C)
- Non-operating temperature -40°C ~ 70°C

# 1.3 Unpacking

## 1.3.1 Opening the Box

Open the box carefully and ensure that all components are present and undamaged. The product should arrive packaged as illustrated below.

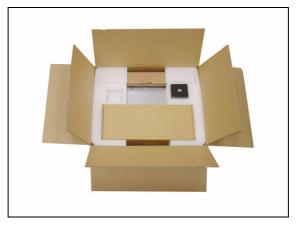

Packaged box contents

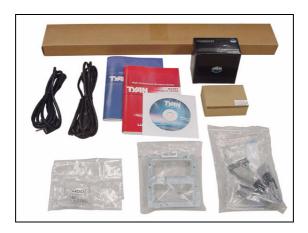

Packaged accessories

Contact your distributor if anything is missing or appears damaged.

## 1.3.2 Box Contents

The box includes the following main units.

| Component | Description                                               |
|-----------|-----------------------------------------------------------|
|           | Industry standard 1U chassis, (4) hot-swap fixed HDD bays |
|           | Tyan Tomcat i7230B S5161 motherboard (pre-installed)      |
|           | 24x slim CD-ROM drive (pre-installed)                     |
|           | LED and USB control board (pre-installed)                 |
|           | EPS 1U, 350W with PFC (pre-installed)                     |
|           | (5) Fans (40 mm x 28 mm)                                  |

#### 1.3.3 Accessories

If any items are missing or appear damaged, contact your retailer or browse to Tyan's Web site for service.

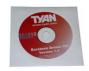

1 x Tyan driver CD

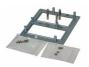

**SMDC Kit** 

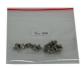

**HDD Screws** 

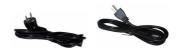

Power Cords Left to right: Europe, US

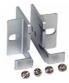

**Mounting Ears & Screws** 

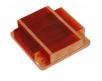

Heatsink x 1

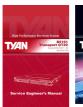

TY/N Street 12200

**Barebone/Mainboard Manual** 

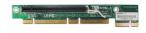

M2082-2 Riser Card

## **FDD Kit**

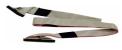

FDD Cable

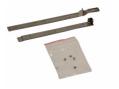

**FDD Rails & Screws** 

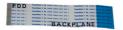

**FDD Backplane Cable** 

## Rail Kit

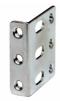

Mounting Bracket x 4

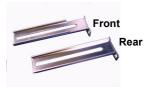

Sliding Brackets Front L-Bracket x 2 Rear L-Bracket x 2

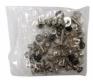

**Screws Kit** 

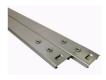

Sliding Rails x 2

#### 1.4 About the Product

The following views show you the product.

#### 1.4.1 Front View

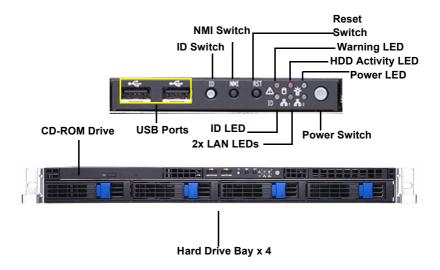

#### 1.4.2 Rear View

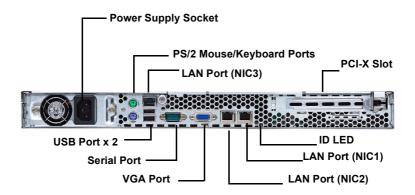

## 1.4.3 LED Definition

## Front Panel

| LED                                     | Color                                                                            | State       | Description              |
|-----------------------------------------|----------------------------------------------------------------------------------|-------------|--------------------------|
| Power                                   | Green                                                                            | ON          | Power ON                 |
|                                         | OFF                                                                              | OFF         | Power OFF                |
| HDD Activity                            | Amber                                                                            | Radom Blink | HDD access activity      |
|                                         | OFF                                                                              | OFF         | No disk activity         |
| LAN1/LAN2 Activity                      | Green                                                                            | Blink       | LAN access activity      |
| Warning                                 | Red                                                                              | ON          | Fan fails                |
|                                         | OFF                                                                              | OFF         | Normal                   |
| Hot Swappable HDD<br>Tray Power LED     | Green                                                                            | ON          | Power connected          |
| Tray Power LED                          | OFF                                                                              | OFF         | Power disconnected       |
| Hot Swappable<br>HDD Tray Access<br>LED | Reserved LED for future upgrade. It is not functional in the B5161 barebone now. |             |                          |
| ID LED                                  | Blue                                                                             | ON          | System is identified     |
|                                         | OFF                                                                              | OFF         | System is not identified |

#### Rear I/O LED

| LED                              | Color | State    | Description   |
|----------------------------------|-------|----------|---------------|
| RJ45 NIC1 Linkage<br>(Left Side) | Green | ON       | LAN linked    |
| (Leit Side)                      | Green | Blinking | LAN accessing |
|                                  | OFF   | OFF      | No LAN linked |
| RJ45 NIC1 Mode                   | Amber | ON       | Gigabit mode  |
| (Right Side)                     | Green | ON       | 100M mode     |
|                                  | OFF   | OFF      | 10M mode      |
| RJ45 NIC2 Linkage                | Green | ON       | LAN linked    |
| (Left Side)                      | Green | Blinking | LAN accessing |
|                                  | OFF   | OFF      | No LAN linked |

| RJ45 NIC2 Mode<br>(Right Side)   | Amber | ON       | Gigabit mode             |
|----------------------------------|-------|----------|--------------------------|
| (rtight olde)                    | Green | ON       | 100M mode                |
|                                  | OFF   | OFF      | 10M mode                 |
| RJ45 NIC3 Linkage<br>(Left Side) | Green | ON       | LAN linked               |
| (Leit Side)                      | Green | Blinking | LAN accessing            |
|                                  | OFF   | OFF      | No LAN linked            |
| RJ45 NIC3 Mode                   | Green | ON       | 100M mode                |
| (Right Side)                     | OFF   | OFF      | 10M mode                 |
| ID LED                           | Blue  | ON       | System is identified     |
|                                  | OFF   | OFF      | System is not identified |

NOTE: "Right" or "Left" is viewed from the rear.

#### 1.4.4 Internal View

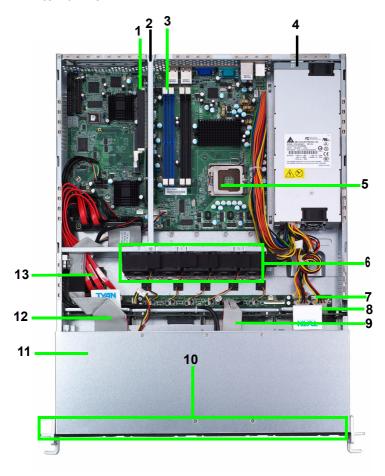

- 1. PCI-X Slot
- 2. Link Bar
- 3. Memory Slots
- 4. EPS 12V Power Supply
- 5. CPU Socket
- 6. System Fans (Left to right: FAN5, FAN4, FAN3, FAN2, FAN1)
- 7. Adapter Board
- 8. SATA Backplane

- 9. LED Control Board Cable
- 10. Four SATA HDDs
- 11. Slim CD-ROM
- 12. CD-ROM Cable
- 13. SATA Cables

## 1.4.5 Motherboard Block Diagram

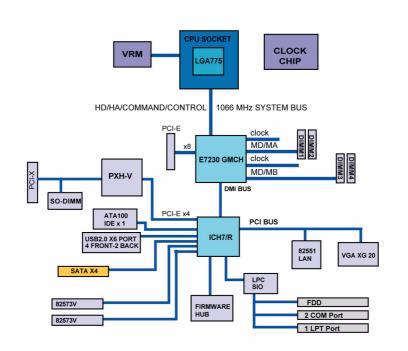

## 1.4.6 Motherboard Layout

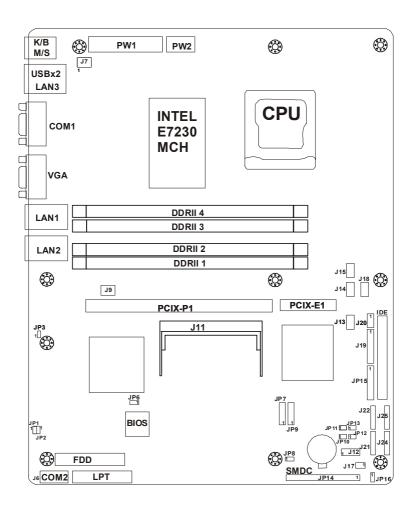

# **Jumpers & Connectors**

| Jumper<br>/Connector                          | Function                     |
|-----------------------------------------------|------------------------------|
| J6                                            | COM2 Header                  |
| J7/J9                                         | Chassis Fan Connector        |
| J11                                           | SO-DIMM Socket               |
| J13/J14/J18                                   | Front Fan Connector          |
| J15                                           | CPU Fan Connector            |
| J21/J22/J24/J25                               | Serial ATA RAID Connector    |
| JP1/JP2                                       | SMDC/ASF2.0 Select Header    |
| JP3                                           | LAN3 Enable/Disable Jumer    |
| JP6                                           | PCI-X Speed Select Header    |
| JP7/JP9                                       | Front Panel USB2.0 Connector |
| JP14                                          | SMDC Connector               |
| JP15                                          | Front Panel Header           |
| JP16                                          | Clear CMOS jumper            |
| J12/J17/J19/J20<br>JP8/JP10/JP11<br>JP12/JP13 | Reserved                     |

# **Chapter 2: Setting Up**

### 2.0.1 Before You Begin

This chapter explains how to install the CPU, CPU heatsink, memory modules, and hard drives. Instructions on inserting a PCI card are also given.

Take note of the precautions mentioned in this section when installing your system.

#### 2.0.2 Work Area

Make sure you have a stable, clean working environment. Dust and dirt can get into components and cause malfunctions. Use containers to keep small components separated. Putting all small components in separate containers prevents them from becoming lost. Adequate lighting and proper tools can prevent you from accidentally damaging the internal components.

#### 2.0.3 Tools

The following procedures require only a few tools, including the following:

- A cross head (Phillips) screwdriver
- A grounding strap or an anti-static pad

Most of the electrical and mechanical connections can be disconnected using your fingers. It is recommended that you do not use needle-nosed pliers to remove connectors as these can damage the soft metal or plastic parts of the connectors.

#### 2.0.4 Precautions

Components and electronic circuit boards can be damaged by discharges of static electricity. Working on a system that is connected to a power supply can be extremely dangerous. Follow the guidelines below to avoid damage to the Transport GT20 or injury to yourself.

- Ground yourself properly before removing the top cover of the system. Unplug the power from the power supply and then touch a safely grounded object to release static charge (i.e. power supply case). If available, wear a grounded wrist strap. Alternatively, discharge any static electricity by touching the bare metal chassis of the unit case, or the bare metal body of any other grounded appliance.
- Avoid touching motherboard components, IC chips, connectors, memory modules, and leads.
- The motherboard is pre-installed in the system.
   When removing the motherboard, always place it on a grounded anti-static surface until you are ready to reinstall it.
- Hold electronic circuit boards by the edges only. Do not touch the components on the board unless it is necessary to do so. Do not flex or stress circuit boards.
- Leave all components inside the static-proof packaging that they ship with until they are ready for installation.
- After replacing optional devices, make sure all screws, springs, or other small parts are in place and are not left loose inside the case. Metallic parts or metal flakes can cause electrical shorts.

#### NOTE:

- All connectors are keyed to only attach one way.
- Always use the correct screw size as indicated in the procedures.

# 2.1 Rack Mounting

After installing the necessary components, the Transport GT20 can be mounted in a rack using the supplied rack mounting kit.

#### Rack mounting kit

Sliding Rails x 2:

Sliding Brackets x 4 (Front x 2, Rear x 2)

Mounting Ears x 2

Screws Kit x 1

Mounting Brackets x 4

## 2.1.1 Installing the Server in a Rack

Follow these instructions to mount the Transport GT20 into an industry standard 19" rack.

**NOTE**: Before mounting the Transport GT20 in a rack, ensure that all internal components have been installed and that the unit has been fully tested.

Screws List (including screws for SMDC)

A: Flat 6#-32 x4~x16

B: B-type 6#-32 x4

C: M4-4L x8

D: M4-5L x4

E: M4-8L x8

F: M4-15L x2

G: 13.5mm stand-off x1

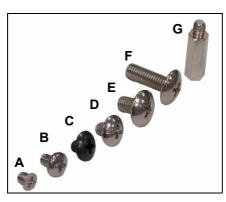

### **Installing the Inner Rails to Chassis**

1. Screw the mounting ear to each side of Transport GT20 as shown using 2 screws from the supplied screws kit.

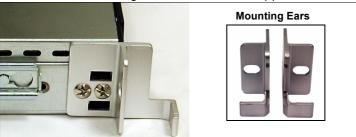

2. Draw out the inner rails from rail assembly. Install inner rails to left and right sides of chassis using 2 M4-5L(D) screws for each side.

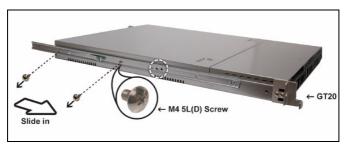

#### Installing Outer Rails to the Rack

3. Measure the distance between inner side of the front and rear mounting brackets in the rack.

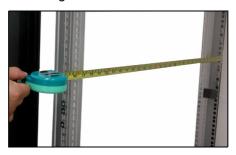

4. Locate the front and rear brackets.

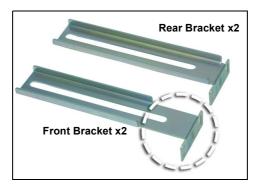

Reserve 90mm for Transport GT20 on the front bracket.
 Secure the front bracket to outer rail with 2 M4-4L(C) screws.

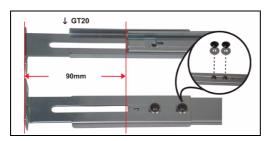

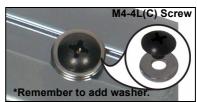

Reserve the distance same as in Step 2 on rear bracket.
 Secure the rear bracket to outer rail with 2 M4-4L(C) screws.

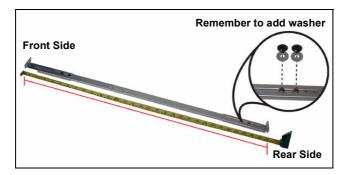

7. Secure the outer rail to the rack using 2 brackets and 4 M4-8L(E) screws for each side (A). Secure the mounting brackets from inside, not outside, of the rack (B).

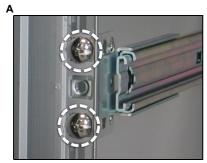

## **Mounting Bracket**

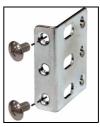

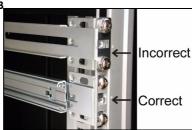

## **Rackmounting the Server**

8. Draw out the middle rail to the latch position.

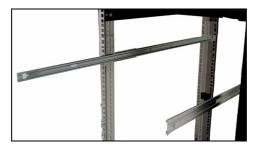

9. Lift the chassis and then insert the inner slide rails into the middle rails.

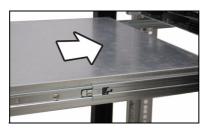

10. Push the chassis in and press the latch key (A). Then push the whole system into the rack (B).

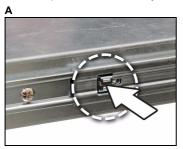

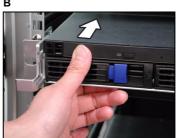

11. Secure the mounting ears of chassis to the rack with 2 M4-15L(F) screws.

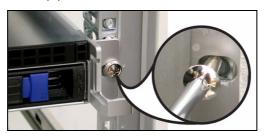

**NOTE**: To avoid injury, it is strongly recommended that two people lift the Transport GT20 into the place while a third person screws it to the rack.

# 2.2 Installing Motherboard Components

This section describes how to install components on to the motherboard, including CPU, memory modules and PCI card.

## 2.2.1 Removing the Chassis Cover

Follow these instructions to remove the Transport GT20 chassis cover.

1. Release the screw on the back side. Then slide the chassis cover in the direction of arrow.

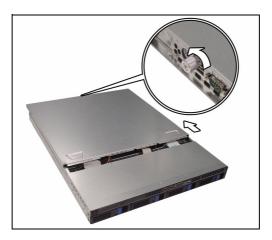

2. Lift the cover off.

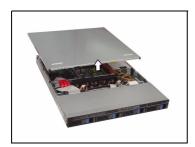

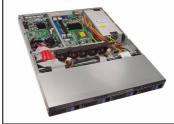

## 2.2.2 Installing the CPU, Heatsink and Air Duct

Follow these instructions to install the CPU, CPU heatsink and air duct.

1. Release the pre-installed air duct. Locate the CPU socket.

**CPU** socket

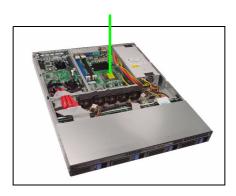

2. Remove the cover on the CPU socket.

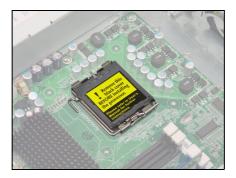

3. Locate the lever of CPU socket.

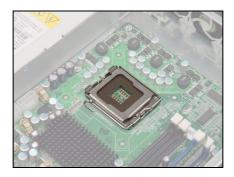

4. Press and pull the lever in the direction as illustrated..

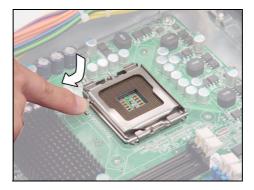

5. Open the socket in the direction as illustrated.

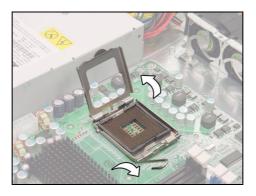

6. Place CPU on the socket, ensuring that the edge with triangle mark aims at the edge of socket with triangle mark.

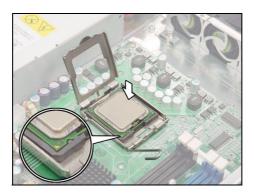

7. Close the cover and secure the CPU socket in the reverse procedures from step 2 to 6.

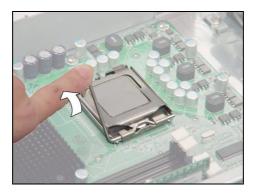

8. Secure the heatsink with 4 screws. **NOTE**: Remember to install the washer and nut while installing the screws.

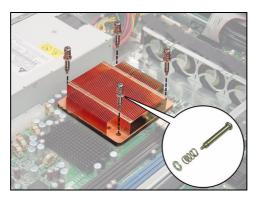

9. Secure the air duct with 2 screws.

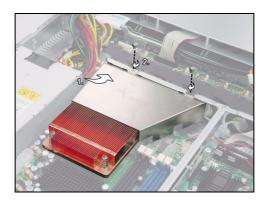

### 2.2.3 Installing the Memory

Follow these instructions to install the memory modules on the motherboard.

1. Locate the memory slots on the motherboard.

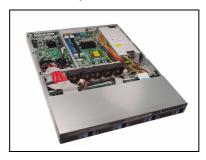

2. Press the memory slot locking levers in the direction of the arrows as shown in the following illustration.

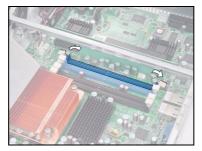

- 3. Align the memory module with the slot. The module has indentations that align with notches in the slots.
- 4. Insert the memory module into the slot as shown.

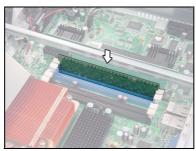

When inserted properly, the memory slot locking levers lock automatically onto the indentations at the ends of the module.

## 2.2.4 Installing the PCI Card

Follow these instructions to install a PCI card.

 Push the tab of PCI slot on the rear panel in the direction as shown to release the bracket.

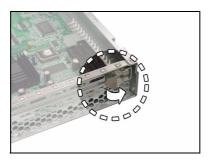

- 2. Move the bracket to right as shown and then take off the bracket (A).
- 3. Insert the PCI card in the directions of arrow (B).

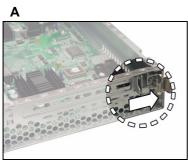

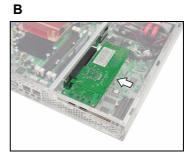

4. Push the tab of PCI slot on the rear panel in the direction as shown to fix PCI card.

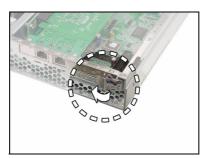

# 2.3 Installing the Hard Drive

The Transport GT20 barebone system supports Serial ATA hard drives. Follow these instructions to install a SATA hard drive.

1. Press the locking lever latch in the direction of arrow (**A**) and then pull the locking lever open (**B**).

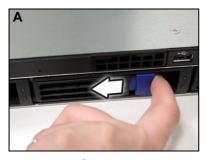

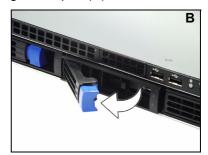

2. Slide the drive tray out.

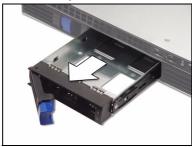

3. Place a hard drive into the drive tray.

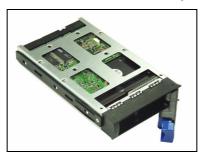

4. Using 4 HDD screws to secure the HDD.

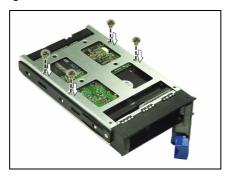

5. Reinsert the drive tray into the chassis (A), ensuring that the drive tray is completely inserted into the chassis (B).

Α

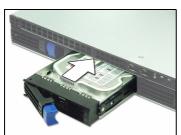

В

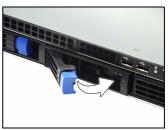

6. Pressing the locking lever to secure the hard drive tray.

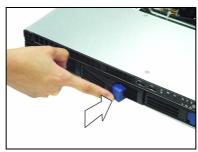

# 2.4 Installing the Slim FDD (Option)

1. Locate the two FDD rails and screws from the FDD kit. Secure the two rails to FDD using four screws.

**FDD Rails & Screws** 

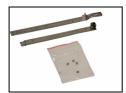

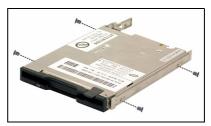

2. Connect the FFC cable to FDD.

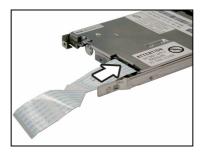

3. Use a screw driver to take off the door of FDD tray.

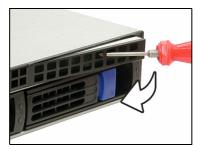

4. Insert the FDD module into the tray.

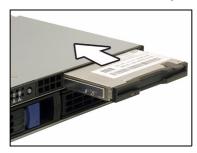

5. Connect the FFC cable to the FDD connector on M1012 adapter board.

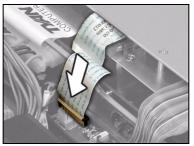

6. Locate the FDD cable from FDD kit. Connect the wrinkle side to the connector on M1012 adapter board. Refer to the picture below for the correct direction.

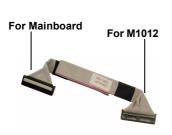

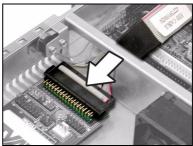

7. Connect the other side to the connector on motherboard.

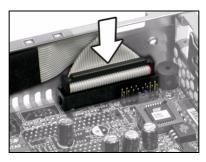

# Chapter 3: Replacing Pre-Installed Components

#### 3.1 Introduction

This chapter explains how to replace pre installed components including the motherboard, LED control board, HDD, and CD-ROM drive.

Take note of the precautions in this section when installing your system.

#### 3.1.1 Work Area

Make sure you have a stable, clean working environment. Dust and dirt can get into components and cause malfunctions. Use containers to keep small components separated. Putting all small components in separate containers keeps them from becoming lost. Adequate lighting and proper tools can prevent you from accidentally damaging the internal components.

#### 3.1.2 Tools

The procedures that follow require only a few tools, including the following:

- A cross head (Phillips) screwdriver
- A grounding strap or an anti-static pad

Most of the electrical and mechanical connections can be disconnected using your fingers. It is recommended that you do not use needle-nosed pliers to remove connectors as these can damage the soft metal or plastic parts of the connectors.

#### 3.1.3 Precautions

Components and electronic circuit boards can be damaged by static electricity. Working on a system that is connected to a power supply can be extremely dangerous. Follow the guidelines below to avoid damage to the Transport GT20 or injury to yourself.

- Ground yourself properly before removing the top cover of the system. Unplug the power from your computer power supply and then touch a safely grounded object to release static charge (i.e. power supply case). If available, wear a grounded wrist strap. Alternatively, discharge any static electricity by touching the bare metal chassis of the unit case, or the bare metal body of any other grounded appliance.
- Avoid touching motherboard components, IC chips, connectors, memory modules, and leads.
- The motherboard is pre-installed in the system.
   When removing the motherboard, always place it on a grounded anti-static surface until you are ready to reinstall it.
- Hold electronic circuit boards by the edges only. Do not touch the components on the board unless it is necessary to do so. Do not flex or stress circuit boards.
- Leave all components inside the static-proof packaging that they ship with until they are ready for installation.
- After replacing optional devices, make sure all screws, springs, or other small parts are in place and are not left loose inside the case. Metallic parts or metal flakes can cause electrical shorts.

#### Notes:

- All connectors are keyed to only attach one way.
- Always use the correct screw size as indicated in the procedures.

# 3.2 Disassembly Flowchart

The following flowchart outlines the disassembly procedure.

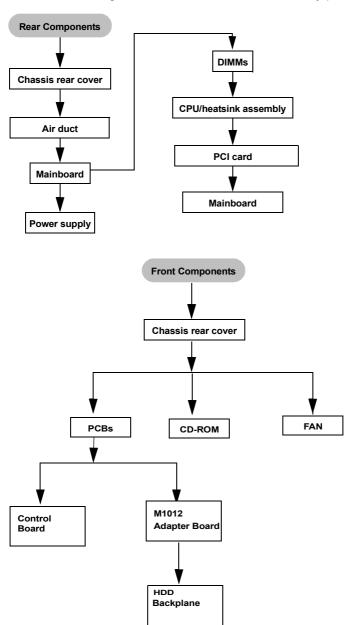

# 3.3 Removing the Cover

Before replacing any parts you must remove the chassis cover.

Follow these instructions to remove the Transport GT20 chassis cover.

Release the screw on the back side. Then slide the chassis cover in the direction of arrow.

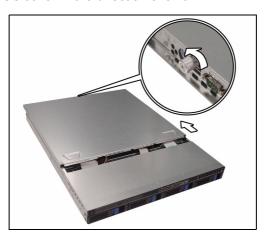

2. Lift the cover off.

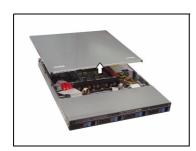

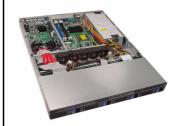

# 3.4 Replacing Motherboard Components

Follow these instructions to replace motherboard components, including the motherboard.

# 3.4.1 Disconnecting All Motherboard Cables

Before replacing the motherboard or certain components, remove cables connected to the motherboard. Follow these instructions to remove all motherboard cabling.

1. Disconnect ATX power cables

**Main Power** 

**EPS 12V Power** 

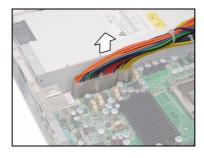

2. Disconnect the Fan, Front Panel, SATA and USB cables. Refer to the mainboard layout on p.13 for the locations.

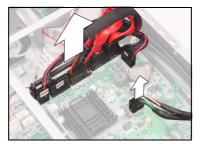

3. Disconnect the PWM cable.

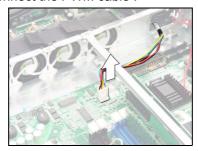

# 3.4.2 Removing the Motherboard

Follow these instructions to remove the motherboard from the chassis when all add-on components have been removed.

1. Release the two screws securing the link bar.

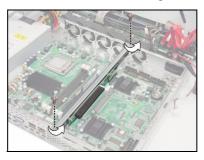

2. Remove the link bar.

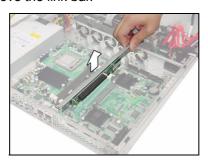

3. Remove the eleven screws securing the motherboard to the chassis.

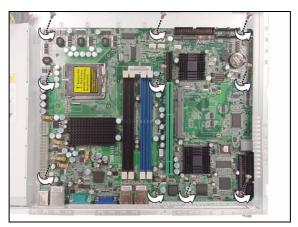

4. Remove the motherboard.

# 3.5 Replacing the LED Control Board

Follow these instructions to remove the LED control board.

1. Remove the 2 screws securing the LED control board to the chassis.

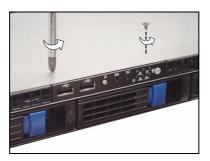

2. Pull the LED control board free from the chassis and unplug the ribbon and USB cables from the connector.

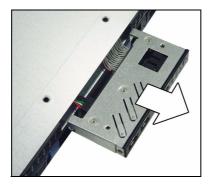

3. Remove the three screws securing the LED control board to the bracket

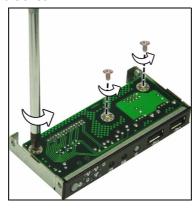

4. Release the LED control board from the chassis. After replacement, insert and secure the unit to the chassis following the reverse procedures from step 1~3.

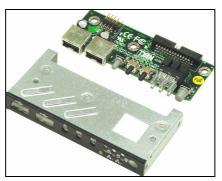

# 3.6 Replacing the M1012 Adapter Board

Before replacing M1012 adapter board, you must disconnect the four SATA cables connected to the SATA backplane. After that, disconnect all the cables connected to the M1012 adapter board.

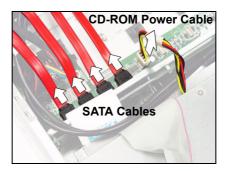

Remove the Front Panel, LAN/ID LED and Fan Tach cables.

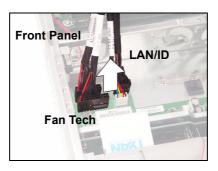

3. Remove the Front Panel Control Board cable.

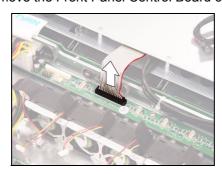

4. Remove one power cable connected to M1012 adapter board and two power cables connected to SATA backplane.

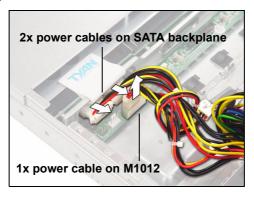

5. Remove the 6 screws securing the M1012 adapter board. After that, you can release the M1012 adapter board from the chassis.

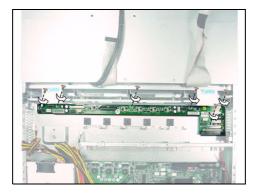

# 3.6.1 M1012 Adapter Board Features

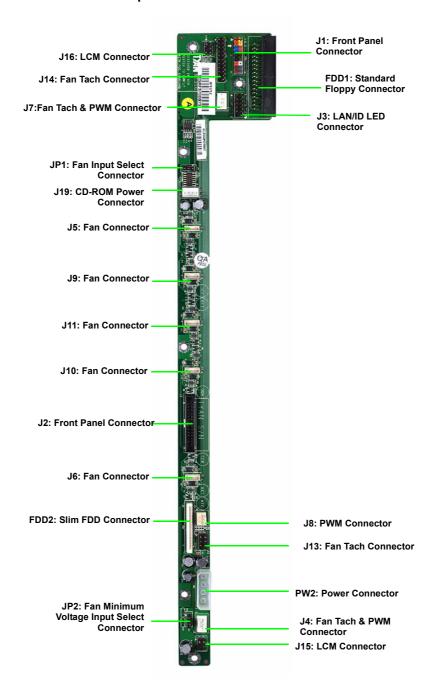

# 3.6.2 M1012 Adapter Board Connector Pin Definition

#### J1 TYFP Front Panel Connector

| 1  | HDLED+     | 2  | PW_LED+  |
|----|------------|----|----------|
| 3  | HDLED -    | 4  | PW_LED - |
| 5  | RESET-     | 6  | PWR_SW+  |
| 7  | RESET+     | 8  | PWR_SW - |
| 9  | VOLTAGE5   | 10 | WLED+    |
| 11 | EXT_INT    | 12 | WLED-    |
| 13 | V5SB       | 14 | KEY PIN  |
| 15 | ICH_SMBDAT | 16 | GND      |
| 17 | ICH_SMBCLK | 18 | INTRU#   |

#### J2 Front Panel Connector

| 1  | HDLED+     | 2  | HDLED-     |
|----|------------|----|------------|
| 3  | RESET+     | 4  | RESET-     |
| 5  | PW_LED+    | 6  | PW_LED-    |
| 7  | WLED+      | 8  | WLED -     |
| 9  | ICH_SMBDAT | 10 | ICH_SMSCLK |
| 11 | EXT_INT    | 12 | VOLTAGE5   |
| 13 | V5SB       | 14 | INTRU#     |
| 15 | PWR_SW+    | 16 | PWR_SW-    |
| 17 | LAN1_LED+  | 18 | LAN1_LED - |
| 19 | LAN2_LED+  | 20 | LAN2_LED-  |
| 21 | LAN3_LED+  | 22 | LAN3_LED-  |
| 23 | ID_LED+    | 24 | ID_LED-    |
| 25 | ID_SW+     | 26 | ID_SW-     |
| 27 | KEY PIN    | 28 | NC         |

#### J3 LAN/ID LED Connector

| 1  | LAN1_LED+ | 2  | LAN1_LED- |
|----|-----------|----|-----------|
| 3  | LAN2_LED+ | 4  | LAN2_LED- |
| 5  | LAN3_LED+ | 6  | LAN3_LED- |
| 7  | ID_LED+   | 8  | ID_LED-   |
| 9  | ID_SW+    | 10 | ID_SW-    |
| 11 | KEY PIN   | 12 | NC        |

#### **FAN Signal Related Connector Pin Definition**

**NOTE:** The FAN signal naming is based on HW circuit design only. It might be different from the system fan naming.

#### J4 Fan TACH & PWM Connector

| 1 | GND            |
|---|----------------|
| 2 | NC             |
| 3 | FAN1_TACH      |
| 4 | PWM1 (Default) |

#### J7 Fan TACH & PWM Connector

| 1 | GND            |
|---|----------------|
| 2 | NC             |
| 3 | FAN7_TACH      |
| 4 | PWM1 (Default) |

#### J8 PWM Connector

| 1 | GND       |
|---|-----------|
| 2 | PWM2      |
| 3 | FAN1_TACH |

#### J13 Fan TACH Connector

| 1 | GND     | 2 | FAN1_TACH |
|---|---------|---|-----------|
| 3 | GND     | 4 | FAN2_TACH |
| 5 | GND     | 6 | FAN3_TACH |
| 7 | KEY PIN | 8 | NC        |

#### J14 Fan TACH Connector

| 1  | GND     | 2  | FAN1_TACH  |
|----|---------|----|------------|
| 3  | GND     | 4  | FAN2_TACH  |
| 5  | GND     | 6  | FAN3_TACH  |
| 7  | GND     | 8  | FAN4_TACH  |
| 9  | GND     | 10 | FAN5_TACH  |
| 11 | GND     | 12 | FAN6_TACH  |
| 13 | GND     | 14 | FAN7_TACH  |
| 15 | GND     | 16 | FAN8_TACH  |
| 17 | GND     | 18 | FAN9_TACH  |
| 19 | GND     | 20 | FAN10_TACH |
| 21 | KEY PIN | 22 | NC         |

#### J6 Fan Connector

| 1 | FAN1_12VPWM |
|---|-------------|
| 2 | FAN1_TACH   |
| 3 | GND         |
| 4 | GND         |
| 5 | FAN2_TACH   |
| 6 | FAN2_12VPWM |

#### J10 Fan Connector

| 1 | FAN3_12VPWM |
|---|-------------|
| 2 | FAN3_TACH   |
| 3 | GND         |
| 4 | GND         |
| 5 | FAN4_TACH   |
| 6 | FAN4_12VPWM |

#### J11 Fan Connector

| 1 | FAN5_12VPWM |
|---|-------------|
| 2 | FAN5_TACH   |
| 3 | GND         |
| 4 | GND         |
| 5 | FAN6_TACH   |
| 6 | FAN6_12VPWM |

#### J9 Fan Connector

| 1 | FAN7_12VPWM |
|---|-------------|
| 2 | FAN7_TACH   |
| 3 | GND         |
| 4 | GND         |
| 5 | FAN8_TACH   |
| 6 | FAN8_12VPWM |

#### J5 Fan Connector

| 1 | FAN9_12VPWM  |
|---|--------------|
| 2 | FAN9_TACH    |
| 3 | GND          |
| 4 | GND          |
| 5 | FAN10_TACH   |
| 6 | FAN10_12VPWM |

#### J15 & J16 LCM Connectors

| 1 | LCM_+5V   | 2 | LCM_SIN  |
|---|-----------|---|----------|
| 3 | KEY PIN   | 4 | GND      |
| 5 | LCM_+5VSB | 6 | LCM_SOUT |

# JP1 Fan Input Select Connector

| Pin1 & Pin2 Close | Fan PWM signal from J8                     |
|-------------------|--------------------------------------------|
| Pin2 & Pin3 Close | Fan PWM signal from J4, J7 & J14 (Default) |

#### JP2 Fan Input Select Connector

| Pin1 & Pin2 Close | 0V            |
|-------------------|---------------|
| Pin2 & Pin3 Close | +5V (Default) |

# 3.6.3 System Fan Layout

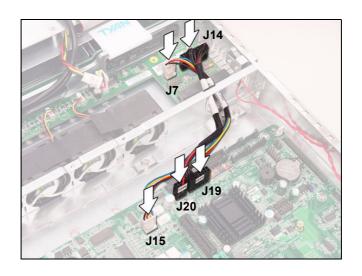

# **System Fan Speed Control Signal**

| M1012 Adapter Board | Connect to    | Motherboard   |
|---------------------|---------------|---------------|
| J7 PWM Connector    | $\rightarrow$ | J15 Connector |

# **System Fan Monitoring Signal**

| Barebone System Fan  | Connect to    | Motherboard Fan                       |
|----------------------|---------------|---------------------------------------|
| J14 (Fan 1, 2, 3, 5) | <b>→</b>      | J19 (Fan 2, 3, 5)<br>&<br>J20 (Fan 1) |
| J7 (Fan 4)           | $\rightarrow$ | J15 (Fan 4)                           |

# 3.7 Replacing the SATA Backplane

1. After removing the M1012 adapter board, you can easily grab the two lables to lift the SATA backplane.

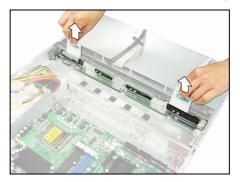

2. Remove the ten screws that secure the bracket to the backplane.

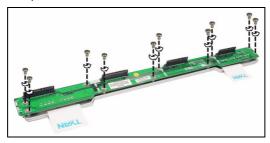

3. Release the backplane free from the bracket.

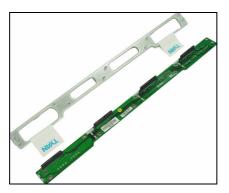

4. Replace the unit to the chassis following the reverse procedures from step 1 to 3 after done.

# 3.7.1 S-ATA Backplane (M1204) Features

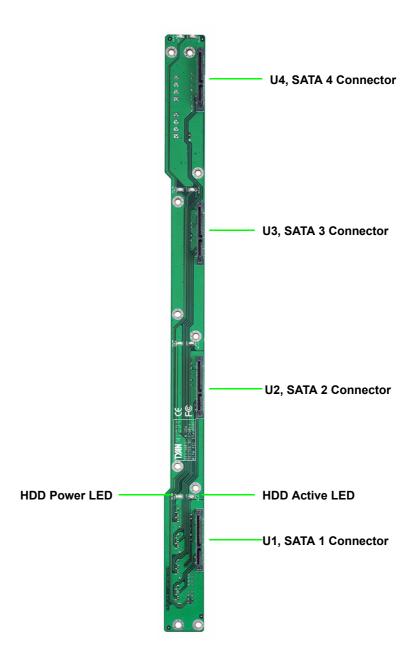

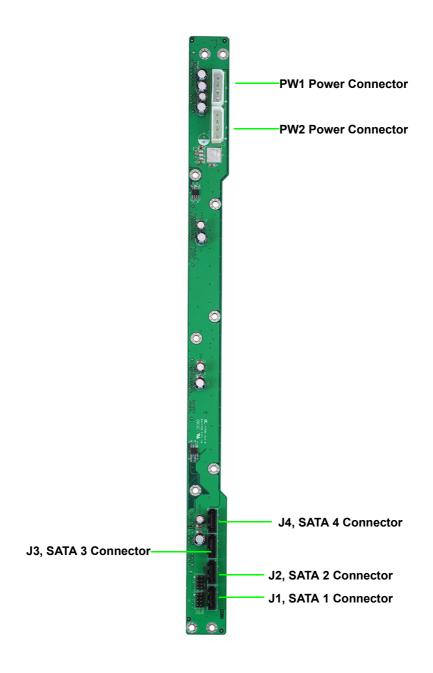

# 3.8 Replacing the Cooling Fan

Follow these instructions to replace the cooling fans in your system.

1. Locate the fan connector on the motherboard and unplug the fan cable.

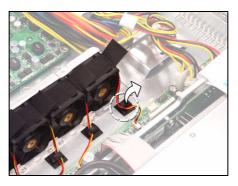

2. Take the fan away from the chassis.

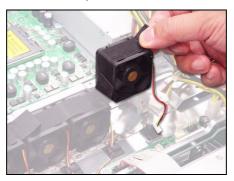

3. Replace the fan into the chassis following the reverse procedures from 1 to 2 after done.

# 3.9 Replacing the Power Supply

1. Remove the two screws that secure the power supply to the chassis.

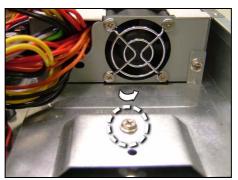

2. Remove the screw that secure the fan assembly to the chassis

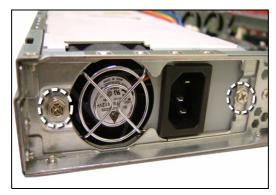

# **Appendix I: BIOS Differences**

The BIOS of B5161 is similar to S5161 while there are some menu different. The following table displays the differences in BIOS between B5161 and S5161. For a complete review of S5161 BIOS, refer to the motherboard manual..

# Difference 1: Main Menu/Legacy Diskette A:

PhonixPIOS Satus Convight 1095 2001 Phonix Tochnologies Ltd.

#### S5161

| PhoenixBIOS Setup-Copyright 1985-2001 Phoenix Technologies Ltd.                            |                            |                           |  |
|--------------------------------------------------------------------------------------------|----------------------------|---------------------------|--|
| Main                                                                                       |                            |                           |  |
| System Time:<br>System Date:                                                               | {xx:xx:xx}<br>[xxxx-xx-xx] | Item Specific<br>Help     |  |
| Legacy Diskette A:                                                                         | [1.44/1.25<br>MB]          |                           |  |
| ►IDE Primary/Master ►IDE Primary/Slave ►SATA Port 1 ►SATA Port 2 ►SATA Port 3 ►SATA Port 4 |                            |                           |  |
| ►Memory Cache<br>►Boot Failures                                                            |                            |                           |  |
| Initialled memory<br>Available to OS<br>Used by devices                                    |                            |                           |  |
| F1: Help ↑↓: Select Item Esc: Exit ←→: Select Menu F10: Previous Values                    | •                          | 9: Setup Defaults<br>lenu |  |

# B5161

| PhoenixBIOS Setup-Copyright 1985-2001 Phoenix Technologies Ltd.                                                                                                    |                                            |  |  |
|----------------------------------------------------------------------------------------------------|--------------------------------------------|--|--|
| Main                                                                                                    |                                            |  |  |
| System Time:<br>System Date:                                                                                                    | {xx:xx:xx} Item Specific Help [xxxx-xx-xx] |  |  |
| Legacy Diskette A:                                                                                                    | [Disabled]                                 |  |  |
| ▶IDE Primary/Master ▶IDE Primary/Slave ▶SATA Port 1 ▶SATA Port 2 ▶SATA Port 3 ▶SATA Port 4  ▶Memory Cache ▶Boot Failures  Initialled memory Available to OS Used by devices |                                            |  |  |
| F1: Help                                                                                                    | · ·                                        |  |  |
| F10: Previous Values                                                                                                    |                                            |  |  |

# Difference 2: Advanced/Hardware Monitor

#### S5161

| PhoenixBIOS Setup-Copyright 1985-2001 Phoenix Technologies Ltd.                                                     |                           |  |
|----------------------------------------------------------------------------------------------------|---------------------------|--|
| Advanced                                                                                                    |                           |  |
| ►Voltage Monitoring ►FAN Control Selections                                                                         | Item Specific<br>Help     |  |
| J15 J14 J18 J9 J13                                                                                                  |                           |  |
| J7 CPU Temp. = Ambient Temp =                                                                                       |                           |  |
| F1: Help ↑↓: Select Item -/+: Change Values F Esc: Exit ←→: Select Menu Enter: Select ►: Sub-M F10: Previous Values | 9: Setup Defaults<br>lenu |  |

#### B6161

| PhoenixBIOS Setup-Copyright 1985-2001 Phoenix Technologies Ltd.                                                     |                           |  |
|----------------------------------------------------------------------------------------------------|---------------------------|--|
| Advanced                                                                                                    |                           |  |
| ►Voltage Monitoring ►FAN Control Selections FAN1 FAN2 FAN3 FAN4 FAN5                                                | Item Specific<br>Help     |  |
| CPU Temp. = Ambient Temp =                                                                                          |                           |  |
| F1: Help ↑↓: Select Item -/+: Change Values F Esc: Exit ←→: Select Menu Enter: Select ▶: Sub-N F10: Previous Values | 9: Setup Defaults<br>Ienu |  |

# Difference 3: Advanced/Hardware Monitor/FAN Control Selections

#### S5161

| PhoenixBIOS Setup-Copyright 1985-2001 Phoenix Technologies Ltd.                                                          |                                                        |                            |  |
|----------------------------------------------------------------------------------------------------|--------------------------------------------------------|----------------------------|--|
| Advanced                                                                                                    |                                                        |                            |  |
| Auto Fan Control J15 number of pins select J14 number of pins select J18 number of pins select J13 number of pins select | [Disabled]<br>[4 PIN]<br>[4 PIN}<br>[4 PIN]<br>[4 PIN} | Item Specific<br>Help      |  |
| F1: Help ↑↓: Select Item Esc: Exit ←→: Select Menu F10: Previous Values                                                  | · ·                                                    | F9: Setup Defaults<br>Menu |  |

#### B5161

| PhoenixBIOS Setup-Copyright 1985-2001 Phoenix Technologies Ltd.         |                                |                           |  |
|-------------------------------------------------------------------------|--------------------------------|---------------------------|--|
| Advanced                                                                |                                |                           |  |
| Auto Fan Control PWM Duty Cycle FAN number of pins select               | [Disabled]<br>[30%]<br>[4 PIN} | Item Specific<br>Help     |  |
| F1: Help ↑↓: Select Item Esc: Exit ←→: Select Menu F10: Previous Values | •                              | 9: Setup Defaults<br>Jenu |  |

# **Appendix II: Cable Connection Tables**

# **SATA Cable**

Table 1: B5161G20S4H Model

| M1204 SATA Backplane | Connect to    | Motherboard  |
|----------------------|---------------|--------------|
| SATA 1               | $\rightarrow$ | SATA 1 (J21) |
| SATA 2               | <b>→</b>      | SATA 2 (J24) |
| SATA 3               | $\rightarrow$ | SATA 3 (J22) |
| SATA 4               | <b>→</b>      | SATA 4 (J25) |

# **FAN Cable**

Table 2: System Fan to M1012 Adapter Board

| System Fan | Connect to    | M1012             |
|------------|---------------|-------------------|
| Fan 1      | <b>→</b>      | J6 Fan Connector  |
| Fan 2      | <b>→</b>      | J10 Fan Connector |
| Fan 3      | $\rightarrow$ | J11 Fan Connector |
| Fan 4      | <b>→</b>      | J9 Fan Connector  |
| Fan 5      | <b>→</b>      | J5 Fan Connector  |

Table 3: M1012 Adapter Board to Motherboard

| M1012 | Connect to    | Motherboard Fan |
|-------|---------------|-----------------|
| J14   | $\rightarrow$ | J19, J20        |
| J7    | $\rightarrow$ | J15             |

# **Power Supply Cable**

**Table 4: Power Supply to Motherboard** 

| Power Supply          | Connect to | Motherboard          |
|-----------------------|------------|----------------------|
| P1 24-pin power cable | <b>→</b>   | PW1 24-pin connector |
| P2 8-pin power cable  | <b>→</b>   | PW2 8-pin connector  |

Table 5: Power Supply to M1012 Adapter Board

| Power Supply         | Connect to    | M1012               |
|----------------------|---------------|---------------------|
| P3 4-pin power cable | $\rightarrow$ | PW2 4-pin connector |

Table 6: Power Supply to M1204 Backplane

| Power Supply         | Connect to    | M1204               |
|----------------------|---------------|---------------------|
| P4 4-pin power cable | $\rightarrow$ | PW1 4-pin connector |
| P6 4-pin power cable | <b>→</b>      | PW2 4-pin connector |

# The Other Cable

Table 7: M1012 Adapter Board to Motherboard

| M1012                    | Connect to    | Moherboard   |
|--------------------------|---------------|--------------|
| J1 Front panel connector | $\rightarrow$ | JP15 (TYFP1) |
| J3                       | <b>&gt;</b>   | J12 (TYFP2)  |

Table 8: M1003 Front Panel Control Board Related Cable

| M1003 J1 USB connector | <b>→</b>      | Motherboard JP7 (USB2) |
|------------------------|---------------|------------------------|
| M1003 J2 connector     | $\rightarrow$ | M1010 J2 connector     |

**Table 9: CD-ROM Related Cable** 

| Motherboard PRE-IDE con-<br>nector | <b>→</b>    | CD-ROM Backplane |
|------------------------------------|-------------|------------------|
| M1012 J19 power connector          | <b>&gt;</b> | CD-ROM Backplane |

**Table 10: Chassis Intrusion Cable** 

| Chassis intrusion switch | $\rightarrow$ | Motherboard JP15<br>Pin 16 & Pin 18 |
|--------------------------|---------------|-------------------------------------|
| 1                        |               | FIII 10 & FIII 10                   |

**Table 11: FDD Related Cable (Option)** 

| M1012 FDD1 connector | <b>→</b>      | Motherboard J5 FDD |
|----------------------|---------------|--------------------|
| M1012 FDD2 connector | $\rightarrow$ | Slim FDD drive     |

# **Appendix III: Installing SMDC Cards**

The following provides you with the information on installing SMDC cards. You may refer to the following for installing M3289 or M3290 into HDD tray or chassis.

# Screws List (including screws for Rail)

A: Flat 6#-32 x4~x16

B: B-type 6#-32 x4

C: M4-4L x8

D: M4-5L x4

E: M4-8L x8

F: M4-15L x2

G: 13.5mm stand-off x1

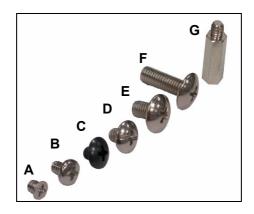

# **Installing M3289 into HDD Tray**

1. Fold up the cable.

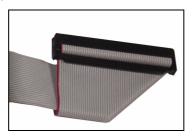

2. a: Choose a HDD tray. b: Insert the cable into the rear of HDD tray. c: Pull the cable out.

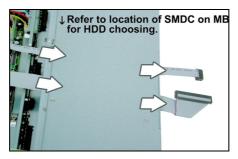

3. Connect the cable to M3289.

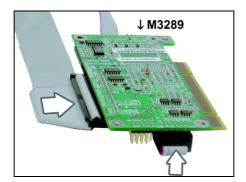

4. Align M3289 in reverse with 4 "M1" stand-offs. Secure the SMDC with 4 screws as illustrated.

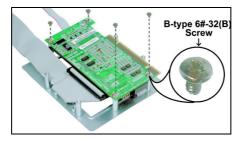

5. Secure M3289 onto HDD tray as illustrated.

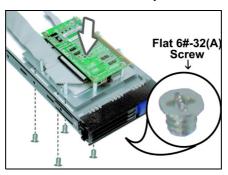

Insert and secure the HDD tray. NOTE: For internal or dummy HDD tray, secure the HDD tray with 1 or 2 screws.

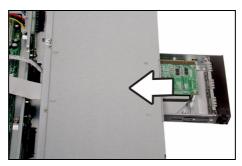

7. Arrange and connect the cable to SMDC connector on mainboard. Be careful not to block the air flow.

# **Installing M3290/M3291 into HDD tray**

1. Secure a removable stand-off of 13.5mm to the location of "M2" stand-off as illustrated on SMDC bracket.

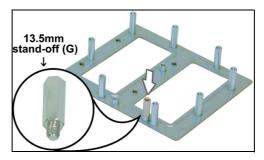

Secure M3290 in reverse to 4 "M2" stand-offs on bracket.

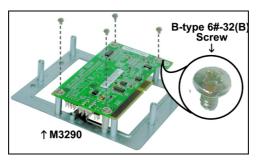

 a: Choose a HDD tray. NOTE: Refer to the location of SMDC connector on mainboard for choosing a HDD tray.
 b: Secure SMDC to the HDD tray.

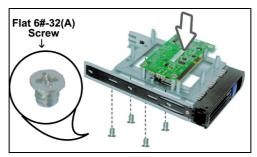

4. a: Inset the cable into the rear of HDD tray. b: Connect the cable to M3290. c: Insert and secure HDD tray.

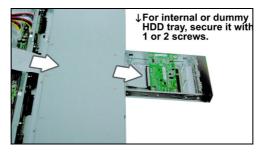

5. Arrange and connect the cable to SMDC connector on mainboard. Be careful not to block the air flow.

# Installing M3290/M3291 into GT24 Chassis

**NOTE**: The products produced now may not support the procedures below. We'll provide you with the upgraded models as soon as possible.

 Disconnect the power connectors on HDD backplane and M1010.

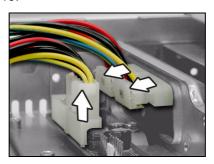

2. Push the power cables aside.

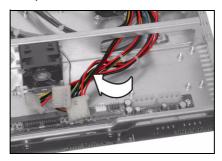

3. Align M3290 with 4 "M2" PC stand-offs. Secure M3290 to mainboard with 4 screws.

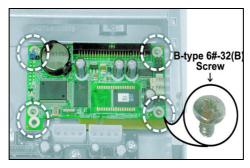

4. Connect the cable to M3290. Arrange and connect the cable to SMDC connector on mainboard. Be careful not to block the air flow.

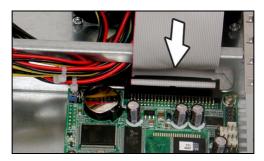

5. Reconnect the power connectors on HDD backplane and M1010.

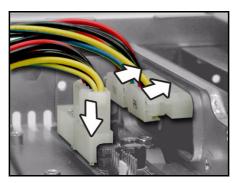

# **Technical Support**

If a problem arises with your system, you should first turn to your dealer for direct support. Your system has most likely been configured or designed by them and they should have the best idea of what hardware and software your system contains. Hence, they should be of the most assistance for you. Furthermore, if you purchased your system from a dealer near you, take the system to them directly to have it serviced instead of attempting to do so yourself (which can have expensive consequences).

If these options are not available for you then Tyan Computer Corporation can help. Besides designing innovative and quality products for over a decade, Tyan has continuously offered customers service beyond their expectations. Tyan's website (www.tyan.com) provides easy-to-access resources such as in-depth Linux Online Support sections with downloadable Linux drivers and comprehensive compatibility reports for chassis, memory and much more. With all these convenient resources just a few keystrokes away, users can easily find the latest software and operating system components to keep their systems running as powerful and productive as possible. Tyan also ranks high for its commitment to fast and friendly customer support through email. By offering plenty of options for users, Tyan serves multiple market segments with the industry's most competitive services to support them.

"Tyan's tech support is some of the most impressive we've seen, with great response time and exceptional organization in general" - Anandtech.com

Please feel free to contact us directly for this service at **tech-support@tyan.com** 

#### **Help Resources:**

- 1. See the beep codes section of this manual.
- 2. See the TYAN website for FAQ's, bulletins, driver updates, and other information: http://www.tyan.com

- 3. Contact your dealer for help BEFORE calling TYAN.
- 4. Check the TYAN user group: alt.comp.periphs.main-board.TYAN

#### **Returning Merchandise for Service**

During the warranty period, contact your distributor or system vendor FIRST for any product problems. This warranty only covers normal customer use and does not cover damages incurred during shipping or failure due to the alteration, misuse, abuse, or improper maintenance of products.

**NOTE**: A receipt or copy of your invoice marked with the date of purchase is required before any warranty service can be rendered. You may obtain service by calling the manufacturer for a Return Merchandise Authorization (RMA) number. The RMA number should be prominently displayed on the outside of the shipping carton and the package should be mailed prepaid. TYAN will pay to have the board shipped back to you.

B5161, Service Engineer's Manual v1.0 Document part No. D1755-100

Free Manuals Download Website

http://myh66.com

http://usermanuals.us

http://www.somanuals.com

http://www.4manuals.cc

http://www.manual-lib.com

http://www.404manual.com

http://www.luxmanual.com

http://aubethermostatmanual.com

Golf course search by state

http://golfingnear.com

Email search by domain

http://emailbydomain.com

Auto manuals search

http://auto.somanuals.com

TV manuals search

http://tv.somanuals.com